# Konica Minolta C300i printer - How print a document from a USB stick

The supported file types are as follows: PDF, Compact PDF, JPEG, TIFF, XPS, Compact XPS, OOXML (.docx/.xlsx/.pptx), PPML (.ppml/.vdx/.zip)

### **1. Login to the printer as normal, and connect the USB flash drive to the USB port of the machine.**

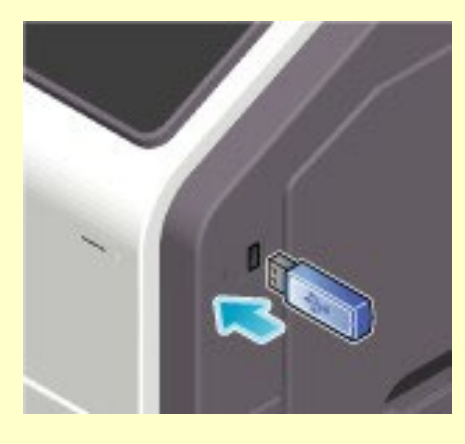

*Please note: only USB devices formatted to the standard Windows file system (FAT32) are compatible with this feature.* 

**2. After a few seconds the USB software should automatically start, and you'll see the screen below.**

**Tap [Print a document from External Memory.].**

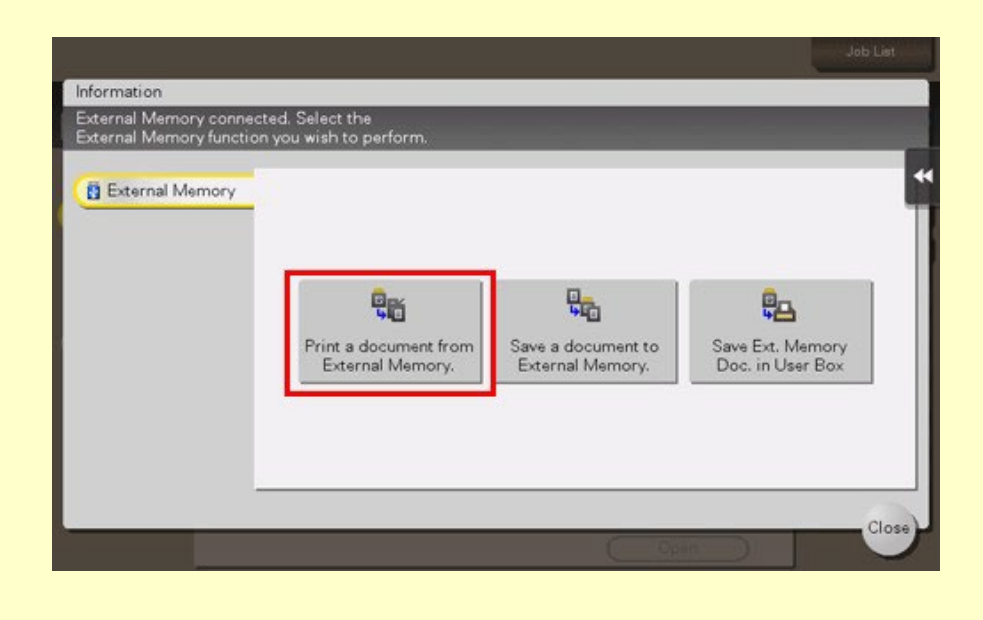

## **3. Select a file to print, and also tap [Print].**

*Note: You can directly enter the path to the folder, which contains the target file, in the [File Path] field.*

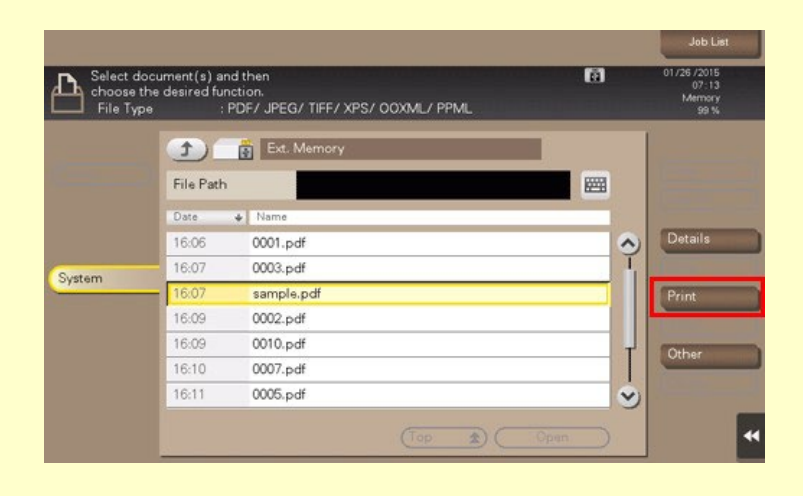

# **4. Specify print options as needed. Options include:**

- No. of Sets (number of copies)
- Full Colour or B/W Printing
- Paper Size (select the relevant paper tray)
- Single or Duplex (double-sided) printing
- Finishing options (stapling)

## **5. When ready, use the Start key to start printing.**

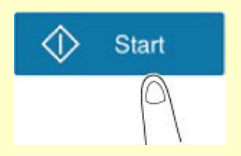

#### **6. When printing is complete, disconnect the USB flash drive from the port and logout of the printer.**

If you have any questions, please email: [printservices@yorksj.ac.uk](mailto:printservices@yorksj.ac.uk)